## **In Word-Dokumenten mehrere Grafiken oder Bilder auf einmal bearbeiten**

In Word-Dokumente eingebettete Bilder und Grafiken haben nicht selten unterschiedliche Formatierungen. Das führt oft dazu, dass ein Dokument unruhig wirkt. Eine Bearbeitung der einzelnen Bilder ist recht langwierig. Gut, dass man bei Word auch mehrere Bilder gleichzeitig bearbeiten und formatieren kann.

Starte Word und öffne das Dokument mit den zu bearbeitenden Bildern und Grafiken. Dann klickst du mit der linken Maustaste in eines der Bilder die bearbeitet werden sollen.

In der Menüleiste erscheint das Register **Bildtools**. Klicke auf die Schaltfläche **Textumbruch** (oder Zeilenumbruch) im Bereich **Anordnen**. Im Kontextmenü wählst du dann die Option **Passend** aus.

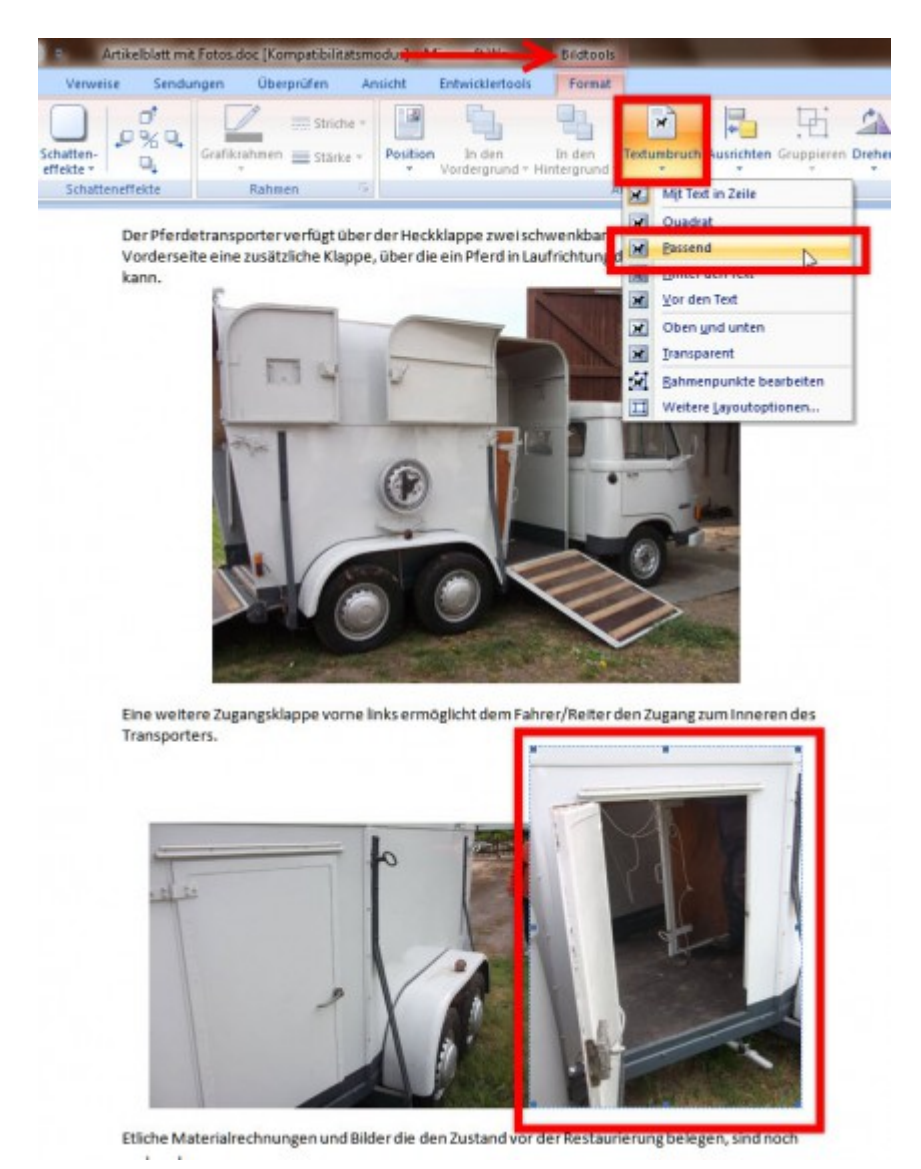

Wiederhole diese Arbeitsschritte mit allen Bildern die auf die gleiche Art bearbeitet werden müssen.

Im nächsten Schritt markierst du mit gedrückter Taste [Strg] und einem Linksklick die betreffenden Bilder. Per Rechtklick in eines der markierten Grafiken öffnest du das Kontextmenü und wählst **Grafik formatieren** aus.

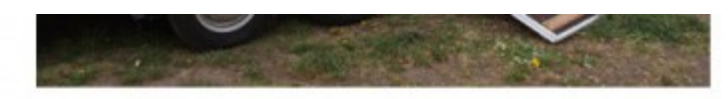

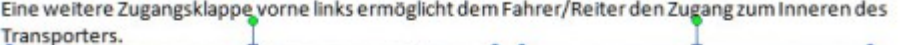

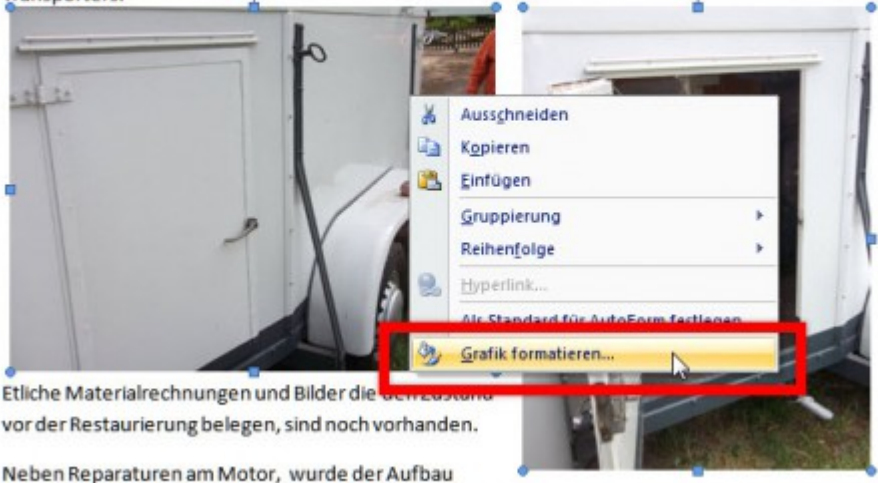

komplett überarbeitet. Dicke Bodenmatten aus Gummi sorgen für einen sicheren Stand der Pferde.

Nun kannst du im Dialogfenster Grafik formatieren die gewünschen Änderungen vornehmen, die für alle ausgewählten Bilder gelten sollen.

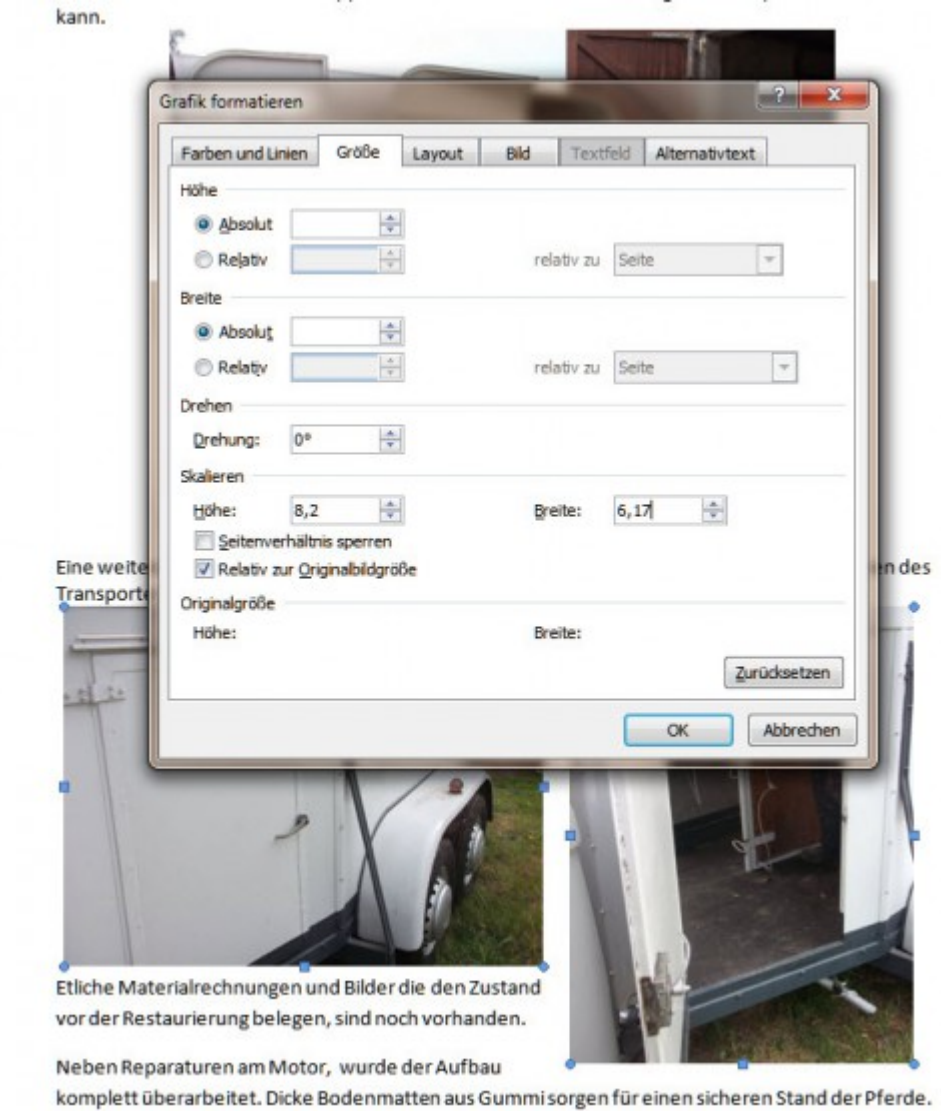

Mit **OK** speicherst du dann nur noch die Änderungen, die sofort aktiv werden.